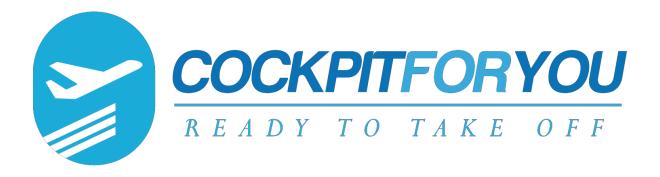

# INSTALLATION MANUAL FOR USING YOUR THROTTLE V3, V4, V5

Version 1.7.00

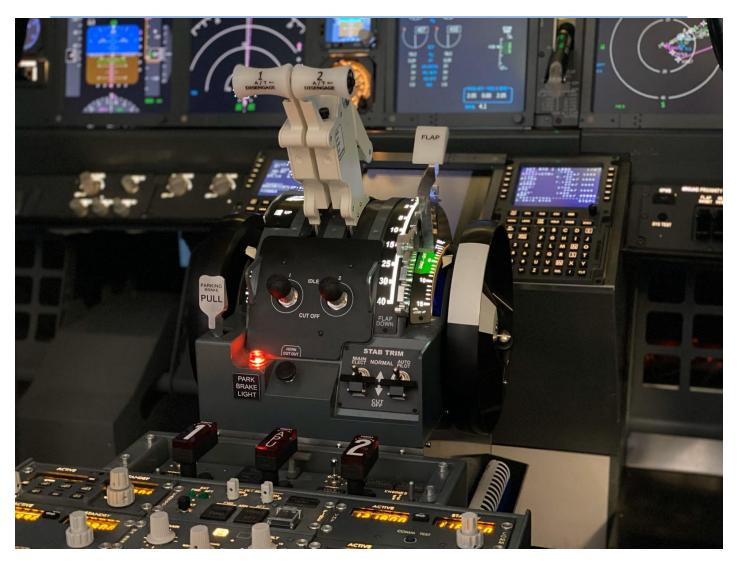

23. March 2023 www.cockpit-for-you.com

**Torsten Mueller** 

V3,V4,V5 TQ Installation Manual - version 2023-03-23

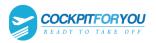

# Installation manual for using your TQ

Thank you for purchasing the motorized version V3 of our new COCKPITFORYOU 737 throttle quadrant. It has been assembled and tested with the greatest care. To make the installation as convenient as possible for you, we tried to describe the installation process in great detail. Should you still experience difficulties with the setup or operation of your throttle quadrant, please do not hesitate to contact us via email or phone. In the near future we will release a video setup tutorial in addition to this manual that will guide you through all the necessary steps.

We hope you will have as much fun flying your new TQ as we had engineering and assembling it.

### 1. Before getting started

- download CFY\_TQ.zip latest version
- https://cockpitforyou.com /instructions

# 2. Connecting your Throttlew

Your motorized butterfly comes with 1 Ethernet port and 1 female PC power supply. PC power supply (90-250V / 50-60Hz)

# 3. Please remove the protective covers for network coupler and potentiometer for backlight brightness adjustment.

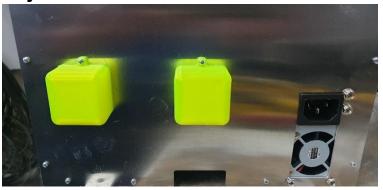

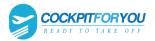

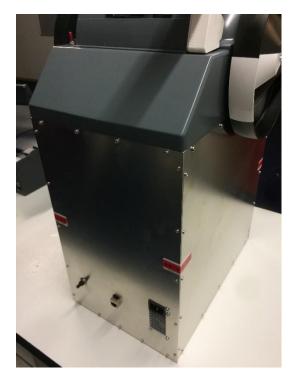

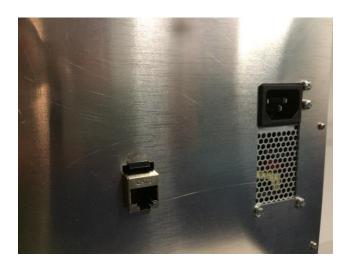

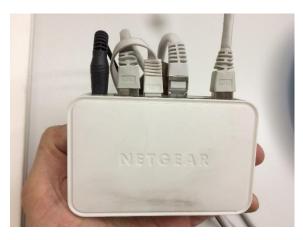

**Ethernet cable:**Plug in the Ethernet cable into a free port of an Ethernet switch.

Minimum requirement for switch is 100 Mbit.

### **3.** installation software

- **1.** Create new folder "CFY" on drive C:
- 2. Extract CFY\_TQ.zip to C: CFY
- **3.** Create new folder "CFY\_TQ" on drive C:
- 4. In the folder C:\CFY double click the file "setup"

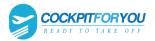

### V3,V4,V5 TQ Installation Manual - version 2023-03-23

| Name                                      | Änderungsdatum   | Тур                  | Größe    |
|-------------------------------------------|------------------|----------------------|----------|
| 🔍 CFY TQ Console no Simconnect V1.9.2.zip | 04.03.2021 16:58 | WinZip File          | 3.397 KB |
| 🛱 CFY TQ Setup.msi                        | 02.03.2021 09:14 | Windows Installer-Pa | 3.916 KB |
| 😪 setup.exe                               | 02.03.2021 09:14 | Anwendung            | 518 KB   |

| CFY TQ Console                                                                         | - 🗆 ×                          |
|----------------------------------------------------------------------------------------|--------------------------------|
| Select Installation Folder                                                             | 5                              |
| The installer will install CFY TQ Console to the following folder.                     |                                |
| To install in this folder, click "Next". To install to a different folder, ent         | er it below or click "Browse". |
| <u>F</u> older:                                                                        |                                |
| C:\Program Files (x86)\CockpitForYou\CFY TQ Console\                                   | Browse                         |
|                                                                                        |                                |
|                                                                                        | Disk Cost                      |
| ,<br>Install CFY TQ Console for yourself, or for anyone who uses this co<br>C Everyone |                                |
|                                                                                        |                                |

### Change the installation folder in "C: CFY\_TQ"

| elect Installation Folder                                                                                                    |                     | Ę              |
|----------------------------------------------------------------------------------------------------|---------------------|----------------|
| e fotulitzanili install CDV TO Consultate des follomine follos                                                                               |                     |                |
| ne installer will install CFY TQ Console to the following folder.<br>9 install in this folder, click "Next". To install to a different folde | r enter it below or | click "Browse" |
|                                                                                                    |                     | CHER DIGWISE . |
| Eolder:                                                                                                    |                     |                |
| C:\CFY_TQ\                                                                                                    |                     | Browse         |
|                                                                                                    |                     | Disk Cost      |
|                                                                                                    |                     |                |
| Install CFY TQ Console for yourself, or for anyone who uses th                                                                               | his computer:       |                |
| Everyone                                                                                                    |                     |                |
| O Just me                                                                                                    |                     |                |
|                                                                                                    |                     |                |

5. Press "Next" and follow installation instructions

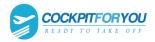

**6**. When the installation is complete and the TQ is connected to the network, please switch on the power supply of the TQ. A small switch in front of the flaps lever.

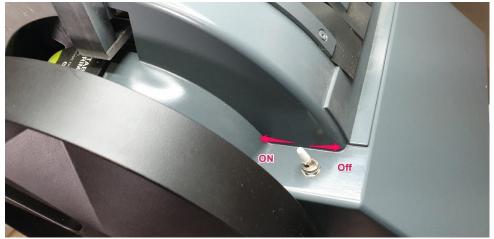

#### 7. Start the CFY Console in the CFY\_TQ folder.

| Name ^                  | Änderungsdatum   | Тур                    | Größe   |
|-------------------------|------------------|------------------------|---------|
| • 737_Trim.wav          | 12.12.2017 18:16 | WAV-Datei              | 193 K   |
| S CFY Icon.ico          | 27.06.2016 12:52 | IrfanView ICO File     | 146 K   |
| CEY Icon ing            | 27.06.2016 12:58 | JPG-Datei              | 27 K    |
| 😂 CFY_TQ Console.exe    | 02.03.2021 10:14 | Anwendung              | 1.750 K |
|                         | 29.04.2018 10:45 | XML Configuration File | 1 k     |
| CFY_TQ.log              | 20.03.2023 20:35 | Textdokument           | 3 k     |
| CFY_TQ_CONFIG.xml       | 20.03.2023 20:35 | XML-Dokument           | 2 k     |
| PoKeysDevice_DLL.dll    | 28.10.2016 13:10 | Anwendungserweiter     | 177 k   |
| 😴 PoKeysUpdate.exe      | 19.10.2016 05:35 | Anwendung              | 1.322 k |
| SharpDX.DirectInput.dll | 30.05.2017 10:02 | Anwendungserweiter     | 153 k   |
| SharpDX.DirectSound.dll | 30.05.2017 10:03 | Anwendungserweiter     | 56 1    |
| SharpDX.dll             | 30.05.2017 10:02 | Anwendungserweiter     | 271     |
| System.Net.Http.dll     | 28.05.2014 05:35 | Anwendungserweiter     | 82 k    |

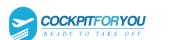

**8.** When you start the CFY Console for the first time, Calibration opens automatically. If this is not the case, click on the TQ Calibration button.

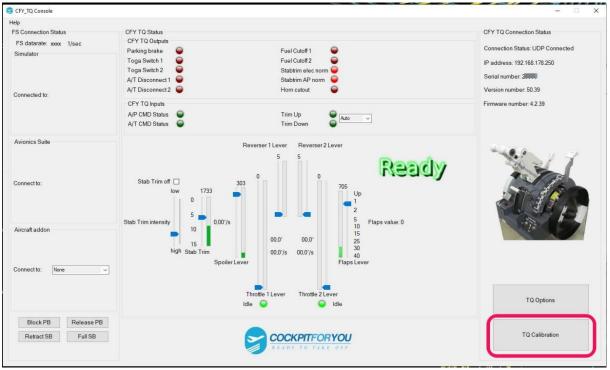

*9.* Now calibrate SpeedBrake, Rev 1, Rev 2 and Flaps in the order given. Bring the lever to the respective end position and click on the button. When you're done, click Done.

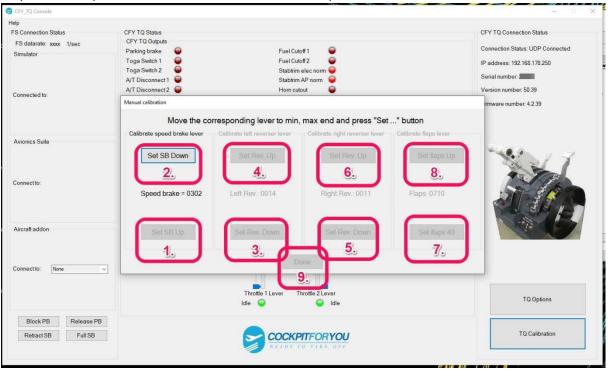

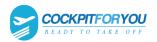

10. Now the automatic calibration of the trim wheels and the thrust levers 1 and 2 begins. Please confirm that REV 1 and 2 are in position Down and Press "Understood"

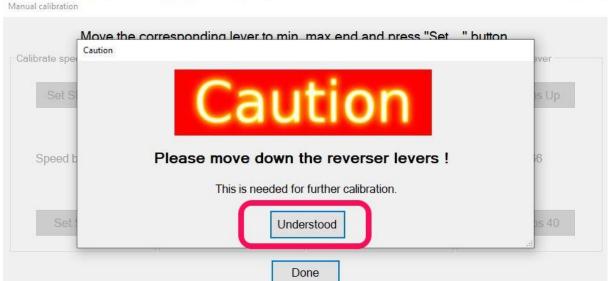

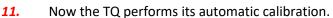

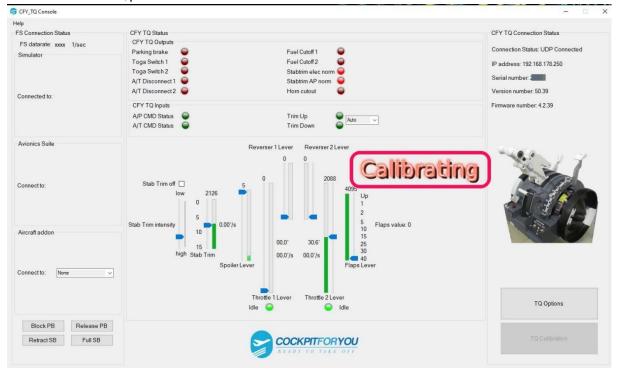

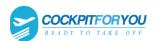

### **12.** When the calibration is finished, the CFY Console will show Ready. Then click the TQ Options

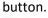

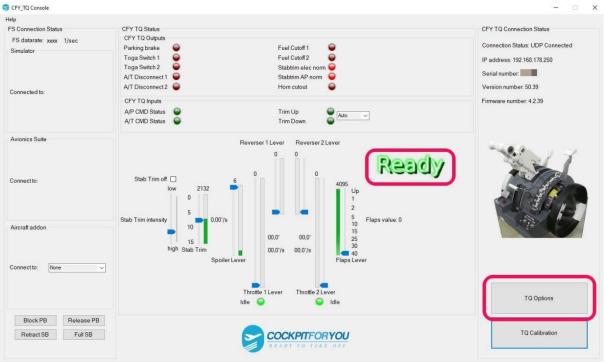

**13.** Please switch from UDP Connection to TCP Connection and click the "Done" button The CFY Console must then be restarted for this setting to take effect.

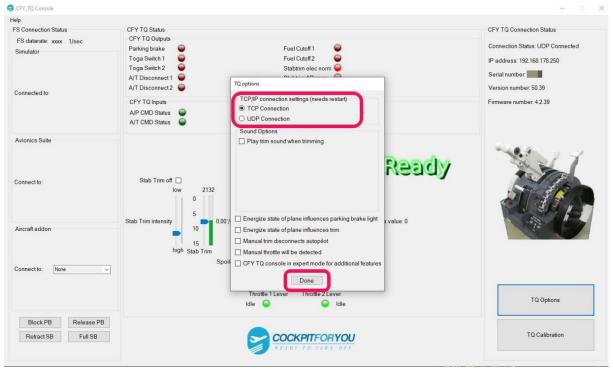

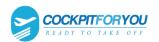

### **14.** After restarting the CFY Console, TCP Connection is displayed.

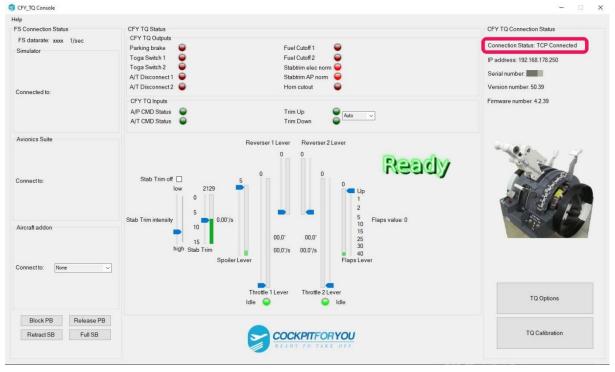

**15.** Start your flight simulator, automatically recognized: FS2009, FSX all versions, P3D all versions, XPlane 10, 11, 12 and FS2020

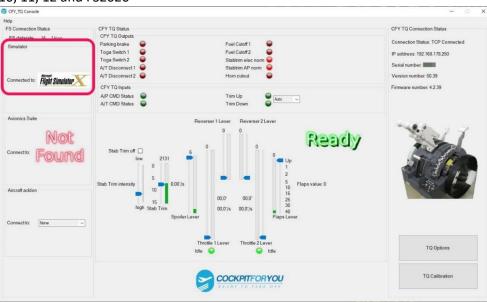

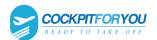

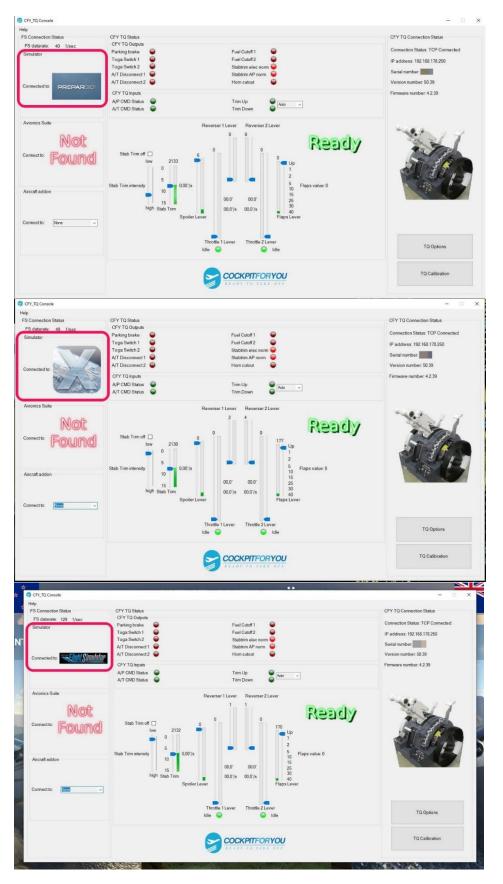

The "TQ V3,V4,V5 " connects to your flight simulator

**16.** 18. The buttons on their yoks for trim up and down now need to be registered: Open FSUIPC or XPUIPC.

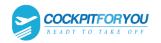

17.

# For FS2009, FSX, P3D and FS2020

:Sign the Trim button on the Yoke // Open FSUIPC, select "Buttons + Switches"

| JIPC Options and                                      | Settings     |                        |                             |                        |                                  |
|-------------------------------------------------------|--------------|------------------------|-----------------------------|------------------------|----------------------------------|
| Key Presses<br>About Lo                               | )<br>Igging  | Axis Assignment        | Joystick C<br>Miscellaneous | alibration<br>Hot Keys | Buttons & Switcher               |
|                                                       | Pre          | ess the joystick butto | n you wish to progra        | m                      | Clear                            |
| F Select for key                                      |              | PRESS                  |                             | TTON                   | Select for FS control            |
| Reload all b<br>Press the key(s) t                    |              | Pro                    | file specific?              | Control sent wi        | Include Project Magenta          |
| sent when you pr<br>button                            | ess this     | Set Cle                |                             | Consorver m            |                                  |
| Key press not                                         | t to be held | <b>I</b>               |                             |                        | Clear<br>Parameter               |
| Key press to                                          | repeat whi   | le held                |                             | rol to repeat wh       | nile held<br>hen button released |
| Press the key(s) t<br>sent when you re<br>this button | o be         | Set Cle                |                             |                        | Clear                            |
| Create Mouse                                          | Macro        | L                      |                             |                        | Parameter                        |

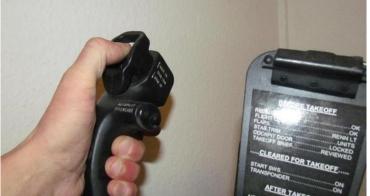

- Press the Nose up trim switch on your yoke Check the "Select for FS control" box
- Select "Offset Word Set" from the list
- Set the first offset to **x9093** and the parameter to **2**

### The Control sent when the button is released:

- Select "Offset Word Set" from the list
- Set the first offset to x9093 and the parameter to 0
- Press "OK" to save these changes

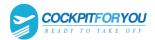

٠

| Key Presses Axi<br>About Logging                               | s Assignment Traffic Misce | Joystick Calibration<br>Ilaneous Hot Key | Buttons & Switche                 |
|----------------------------------------------------------------|----------------------------|------------------------------------------|-----------------------------------|
| Set up or                                                      | review the action you w    | ant for this button                      | Clear                             |
| Select for key press                                           | Joy# 4                     | 0 Btn#                                   | Select for FS control             |
| Reload all buttons                                             | Profile spe                | cific?                                   | Include Project Magenta           |
| Press the key(s) to be<br>sent when you press this<br>button   | Set Clear                  | Offset Word Set                          | hen button pressed                |
| 🔲 Key press not to be held                                     |                            | Offse x9093                              | Parameter x0002                   |
| Key press to repeat while H                                    | neld                       | Control to repeat w                      | hile held<br>then button released |
| Press the key(s) to be<br>sent when you release<br>this button | Set Clear                  | Offset Word Set                          | Clear                             |
| Create Mouse Macro                                             |                            | Offset x9093                             | Paramet r x0000                   |

**18.** For FS2009,FSX,P3D and FS2020:Sign the Trim button on the Yoke // Open FSUIPC, select "Buttons + Switches"

| FSUIPC Options and Settings       Xex Assignment       Assignment                                                                                                    | tin® PreparsD® v4                                                                                     |   |
|----------------------------------------------------------------------------------------------------|----------------------------------------------------------------------------------------------------|---|
| Key Presses     Ads Assignment     Joyntok Calibration     Ads Octor & GUSset       About     Logging     Traffic     Macellaneous     Hat Kays     Battors & Stetches       Press the joyntok Latkon you with to program     Cartol     Cartol     Cartol     Cartol       Reload Buctors     Prefix specific?     Include Program     Cartol     Cartol     Cartol       Reload Buctors     Set     Clear     Control set when button pressed     Cartol set when button released       If Key press to ropost while held     Press the key(s) to be set when button released     Cartol set when button released     Image: Cartol set when button released       Press the key(s) to be set when you release     Set     Clear     Parameter                                                                                                    |                                                                                                    |   |
| Abox     Logging     Traffic     Hacestaneous     Hat Kays     Buttors & Stetches       Press the joytick Lution you with to program     Carton     Carton     Carton     Carton       Image: Set of key press     PRESS     BUTTON     Setect for 5° control     Carton     Carton       Reladed Buttons     Profile specific?     Include Profile specific?     Include Profile specific?     Control set when button pressed       Set of key press     Set     Clear     Control set when button released       Image: Key press the lead     Free the key bit be     Control to record while held       Image: Key press the background     Set     Clear       Image: Key press the background     Set     Clear       Image: Key press the background     Set     Clear       Image: Key press to report while held     Control to record while held     Control to record while held       Press the key bit be     Set     Clear     Clear       Image: Key press to report while held     Set     Clear     Parameter                                                                                                    | FSUIPC Options and Settings                                                                           | × |
| Select for key press     PRESS     BUTTON     Select for FS control     Reload all budons     Profile specific?     Include Project Magenta      Press the keyfelto be     set of the provide set of the beld     Control sent when button meased     Cater     Resonanter     Control sent when button meased     Control sent when button meased     Control sent when button meased     Control sent when button meased     Control sent when button meased     Control sent when button meased     Control sent when button meased     Control sent when button meased     Control sent when button meased     Control sent when button meased     Control sent when button meased     Control sent when button meased     Clear                                                                                                    |                                                                                                    |   |
| Reload all buttors     Profile specific?     Include Project Magenta       Press the key(s) to be<br>set when you press the<br>buttor                                                                                                    | Press the joystick button you wish to program Clear                                                   |   |
| sect when you press this J<br>button Set Clear Clear Cle |                                                                                                    |   |
| Key press to repeat while held Press the key/b to be sent when you release this button                                                                                                    | sent when you press this button Set Clear                                                             |   |
| sert when you release Set Dear Cear                                                                                                    | Key press to repeat while held     Control to repeat while held     Control sent when button released |   |
|                                                                                                    | sent when you release this button Set Clear Clear                                                     |   |
|                                                                                                    |                                                                                                    |   |

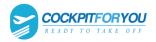

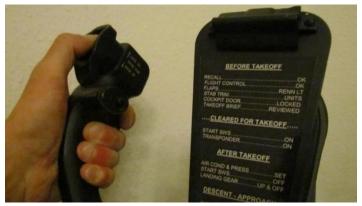

- Press the Nose down trim switch on your yoke Check the "Select for FS control" box
- Select "Offset Word Set" from the list
- Set the first offset to x9093 and the parameter to 1
   The Control sent when the button is released: Select "Offset Word Set" from the list Set the first offset to x9093 and the parameter to 0 Press "OK" to save these changes

| Key Pres            | ses                                                                        | Axis Assignment    |              | Joystick Calib     | 1        | Auto Save /GPSout             |
|---------------------|----------------------------------------------------------------------------|--------------------|--------------|--------------------|----------|-------------------------------|
| About               | Logging                                                                    | Traffic            | Miscel       | laneous            | Hot Keys | Buttons & Switches            |
|                     | Set u                                                                      | p or review the ac | tion you wa  | ant for this butto | n        | Clear                         |
| □ Selec             | t for key press                                                            | Joy#               | 4            | 1 Btn#             | (        | Select for FS control         |
| Rela                | ad all buttons                                                             |                    | Profile spec | cific?             | Inc      | lude Project Magenta I        |
| sent when<br>button | key(s) to be<br>n you press this<br>ress not to be he<br>ress to repeat wh |                    | Clear        | Offset Word        |          | Clear<br>ramet r x0001<br>eld |
|                     | key(s) to be<br>n you release<br>n                                         | Set (              | Clear        | Offset Wor         | d Set    | Clear<br>rame er x0000        |
| Create              | Mouse Macro                                                                | -                  |              |                    |          |                               |

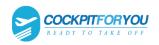

**19**.

# For **FS2009, FSX, P3D and FS2020** :

The brake pedals must be registered and cabibrated in FSUIPC, since the logic for the parking brake is controlled by FSUIPC.

| FSUIPC Options and Settings                                                                                                    | FSUIPC Options and Settings ×                                                                                                    |
|----------------------------------------------------------------------------------------------------|----------------------------------------------------------------------------------------------------|
| About       Logging       Traffic       Miscellaneous       Hot Keys       Buttons & Switches         Key Preses       Joyatick Calibration       AutoSave/GPSout       AutoSave/GPSout         Rescan       Clear       Joyatick Calibration       AutoSave/GPSout         This side to send axis values       Profile specific?       This side to send button controls         Set minimum change here.       Press       Profile specific?       This side to send button controls         Set minimum change here.       Press       Delta       In 16383       Image for action         "Delta" again       256       Out       16383       Image for action       Down Image for action         Control sent when range entered       Control sent when range entered       Image for action       Image for action         Control sent when range entered       Image for action       Image for action       Image for action         Control sent when range entered       Image for action       Image for action       Image for action         Control to repeat whild in range       Image for action       Image for action       Image for action         Image for action       Image for action       Image for action       Image for action       Image for action         Image for action       Image for action       Image for action | About       Logging       Traffic       Miscellaneous       Hot Keys       Buttons & Switches         Key Presses       Joy# 2       Y       Avis#       Ignore Avis       Chignores         This ade to send axis values       Profile specific?       This ade to send button controls         Set minum change here. Press       Press       From       O       Up         "Delta" move axis alitie, press       Deta       In       16383       Im       Too       Up         "Delta" move axis alitie, press       Deta       In       16383       Im       Too       Up       Down       Control sent when range entered       Im       Down       Control sent when range entered       Im       Control sent when range entered       Im       Im       Control sent when range entered       Im       Im       Im       Control sent when range exted       Im       Im |
| OK Abbrechen                                                                                                    | OK Abbrechen                                                                                                    |

| bout       |     | gging        | Traffic        |             |                   |          | Keus    | 5500070000000 | & Switche      |
|------------|-----|--------------|----------------|-------------|-------------------|----------|---------|---------------|----------------|
| Key Pres   | ses | 1 1          | Axis Assignmer | nt          | Joystick Ca       | ibration |         | AutoSave      | e/GPSout       |
|            |     |              | 2 of           | 11: Prop. I | mixture and brake | es       | Þ       | Pro spe       | file<br>cific? |
| _          |     | Min          | Centre         | Max         |                   |          | Hint    | Contro        | Max            |
| Prop pitch | 1   |              |                |             | Left brake        | (direct! | )       |               |                |
| Set        |     |              |                |             | Reset             |          | Set     |               | Set            |
| 0          | -   | A            | is not process | ed          | -16383            | Filter   | -16383  | No            | 16320          |
| 0          | In  |              | in the process |             | 1-10303           | In       | 10303   | centre        | 10320          |
| 0          | Out | 🔲 Ma         | p to 4 props   |             | -16383            | Out      | Rev Rev |               | Slope          |
| Mixture -  |     |              |                |             | - Right brak      | e (direc | t!)     |               |                |
| Set        | 1   |              |                |             | Reset             |          | Set     |               | Set            |
|            | -   |              |                |             |                   | Filter   |         | No            |                |
| 0          | In  | As           | is not process | ed          | -16383            | In       | -16383  | centre        | 16384          |
| 0          | Out | ∏ Ma         | p to 4 Mixt    |             | -16383            | Out      | Rev Rev |               | Slope          |
|            | Re  | eload all se | ettings        |             |                   |          |         |               |                |

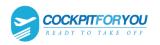

*20*.

|     | V |
|-----|---|
| For | Λ |

ane: Sign the Trim button on the Yoke // Open XPUIPC, select "Joystick Button

| Assignments"                                |                                      | _                              |                                                                      |     |
|---------------------------------------------|--------------------------------------|--------------------------------|----------------------------------------------------------------------|-----|
| File Flight View                            | Developer                            | Plugins                        |                                                                      |     |
| f-act_f-simf<br>64.152_56.5230.<br>/sec/sec | rame cpu<br>0156 0.0148<br>time time | Show Plugin Adm<br>OCUSBMapper |                                                                      |     |
|                                             |                                      | XPUIPC                         | XPUIPC Version and Info                                              |     |
|                                             |                                      | ZHSI Plugin                    | ATC Menu                                                             |     |
|                                             |                                      |                                | XPUIPC+ > Joystick functions > Joystick Button Assignments           |     |
|                                             |                                      |                                | XPUIPC settings > Misc. runctions > Joystick Calibration Assignments |     |
|                                             | *                                    | 4                              | Joystick Axis Combining Assignme                                     | nts |

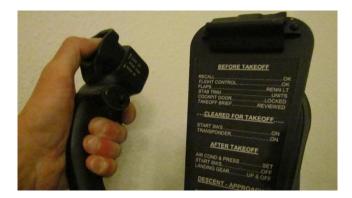

- Press the **Nose down** trim switch
- Offset to assig nto joystick button is: 9093 Value or bitt o send when pressed is: 2 Value or bitt o send when released is: 0 Offset size is: 1

| ×                                                                                                    | Joystick Button -> Offset Assign                                                                                                    | ments X                                                           |
|----------------------------------------------------------------------------------------------------|----------------------------------------------------------------------------------------------------|-------------------------------------------------------------------|
| WARNING!<br>This is experimental, use<br>with caution. Bad data input<br>may crash X-Plane. Maximum<br>offset data size is 4.<br>Clicking SET will save<br>the button assignment. | Press a joystick button Offset to assign to joystic<br>Button pressed is:4 9093<br>Visition or bit to send when<br>2 to send when<br>0 Set Bit Wi | s button Show => Sim-Avionics Presets pressed released en Pressed |
| For a list of available<br>offsets please see XPUIPC<br>documentation.                                                                                                    | SET CIr Bit WH<br>CLEAR Toggle Bit                                                                                                    |                                                                   |
|                                                                                                    |                                                                                                    | ing When Pressed<br>ing When Released                             |

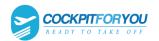

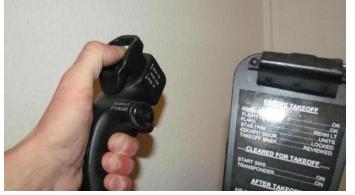

- Press the **Nose up** trim switch
- Offset to assig nto joystick button is: 9093
   Value or bitt o send when pressed is: 1
   Value or bitt o send when released is: 0
   Offset size is: 1

| ×                                                                                                    | Joystick Button -> Offset Assignments                                                                                                    | ×    |
|----------------------------------------------------------------------------------------------------|----------------------------------------------------------------------------------------------------|------|
| WARNING!<br>This is experimental, use<br>with caution. Bad data input<br>may crash X-Plane. Maximum<br>offset data size is 4.<br>Clicking SET will save<br>the button assignment.<br>For a list of available<br>offsets please see XPUIPC<br>documentation. | Press a joystick button Offset to assign to joystick button<br>Button pressed is5 9093 Show => Sim-Avionics Pres<br>Sim-Avionics Pres<br>Sime the send when pressed<br>Set Bit When Pressed<br>Set Bit When Released<br>CLEAR CI Bit When Pressed<br>Toggle Bit When Pressed<br>Toggle Bit When Released | iets |
|                                                                                                    | Send Nothing When Pressed                                                                                                    |      |
|                                                                                                    | ÉXIT                                                                                                    |      |

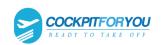

# **21.** Start your AddOn software, our software will automatically detect ProSim737, Project Magenta and SimAvionics

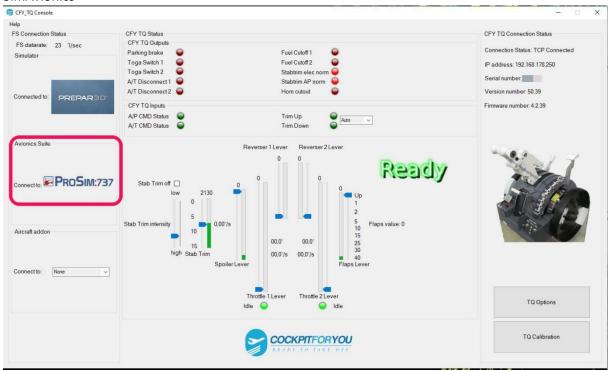

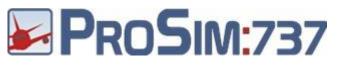

#### 22. For Addon

Setting in ProSim737 Config / Drivers Generic COM port/TCP diver => Enabled and then click the "Advanced" button

| CPFlight boards/ICS MIP through MCP        | Enabled Use only when the boards are connected to the MCP Advanced                              |
|--------------------------------------------|-------------------------------------------------------------------------------------------------|
| CPFlight boards direct connection          | [Not installed] Vise only when the boards are directly connected to the computer without an MCP |
| CPFlight V2                                | Enabled Advanced                                                                                |
| Directinput support for joysticks          | Enabled                                                                                         |
| EHID Server                                | Advanced                                                                                        |
| FDS hardware support                       | Enabled Advanced                                                                                |
| Flight Illusion support                    | [Not installed] V Advanced                                                                      |
| FSBUS support                              | [Not installed] V                                                                               |
| FSC/Poldragonet TQ (Beta)                  | [Not installed] V Advanced                                                                      |
| FSC Stickshaker                            |                                                                                                 |
| FSUIPC support                             | Enabled                                                                                         |
| Generic COM port/TCP driver                | Enabled Advanced                                                                                |
| GoFlight hardware support                  | Enabled Advanced                                                                                |
| CPFlight/Engravity ICS overhead panel supp | ovrt [Not installed] V Advanced                                                                 |
| SIOC Direct                                | Advanced                                                                                        |
| IOCP Server                                | 192.168.178.3 8095                                                                              |
| Matrix Orbital display support             | Enabled                                                                                         |

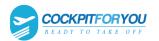

### switch to Operation mode: "Mixed"

| eneric driver advanced settings                                                                                                    | X                                                                                                    |
|----------------------------------------------------------------------------------------------------|----------------------------------------------------------------------------------------------------|
| RS232 Communication                                                                                                    |                                                                                                    |
| Baudrate 115200 ~                                                                                                    | Enabled Use only when the boards are connected to the MCP Advanced                                   |
| Data bits 8 🗸                                                                                                    | ot installed] Vise only when the boards are directly connected to the computer without an MCP        |
|                                                                                                    | Enabled Advanced                                                                                     |
| Parity None ~                                                                                                    | Enabled                                                                                              |
| Stop bits One ~                                                                                                    | Advanced                                                                                             |
|                                                                                                    | Enabled Advanced                                                                                     |
| TCP Communication                                                                                                    |                                                                                                    |
| TCP Port 8091                                                                                                    | ot installed]                                                                                        |
|                                                                                                    |                                                                                                    |
|                                                                                                    | ot installed]                                                                                        |
| Operation mode Mixed ~                                                                                                    |                                                                                                    |
|                                                                                                    |                                                                                                    |
| Ok Cancel                                                                                                    | at installed]                                                                                        |
|                                                                                                    | bt installed]                                                                                        |
| Ok Cancel                                                                                                    | at installed]                                                                                        |
| Ok Cancel                                                                                                    | ot installed]  Advanced Enabled                                                                      |
| Ok Cancel<br>Generic COM port/TCP driver                                                                                              | t installed]                                                                                         |
| Ok Cancel<br>Generic COM port/TCP driver<br>GoFlight hardware support                                                                 | at installed]       Advanced         Enabled       Enabled         Enabled       Advanced            |
| Ok Cancel<br>Generic COM port/TCP driver<br>GoFlight hardware support<br>CPFlight/Engravity ICS overhead panel support                | at installed] Advanced   Enabled   Enabled   Enabled   Installed]   Advanced   Installed]   Advanced |
| Ok Cancel<br>Generic COM port/TCP driver<br>GoFlight hardware support<br>CPFlight/Engravity ICS overhead panel support<br>SIOC Direct | at installed] Advanced   Enabled   Enabled   Advanced   Inabled   Advanced   Advanced                |

The trim switches on the yoke must NOT be registered in ProSim737.

| ean | st input<br>ch       | trim                       |   | Clear Open gro    | ups     |
|-----|----------------------|----------------------------|---|-------------------|---------|
|     | Cir                  | cuit Breakers [0]          |   |                   | 9.5.759 |
| ,   | Flight Controls [13] |                            |   |                   |         |
|     | •                    | SWITCH[8]                  |   |                   |         |
|     |                      | Aileron trim Center        | A | [Not connected]   |         |
|     |                      | Aileron trim Left          | A | [Not connected] ~ |         |
|     |                      | Aileron trim Right         | A | [Not connected]   |         |
|     |                      | Elevator trim CPT 1 Center | А | [Not connected]   |         |
|     |                      | Elevator trim CPT 1 Up     | A | [Not connected]   |         |
|     |                      | Elevator trim CPT 1 Down   | A | [Not connected]   |         |
|     |                      | Elevator trim CPT 2 Center | A | [Not connected]   |         |
|     |                      | Elevator trim CPT 2 Up     | А | [Not connected] ~ |         |
|     |                      | Elevator trim CPT 2 Down   | A | [Not connected]   |         |
|     |                      | Elevator trim F/O 1 Center | А | [Not connected] ~ |         |
|     |                      | Elevator trim F/O 1 Up     | A | [Not connected]   |         |
|     |                      | Elevator trim F/O 1 Down   | A | [Not connected]   |         |
|     |                      | Elevator trim F/O 2 Center | A | [Not connected]   |         |
|     |                      | Elevator trim F/O 2 Up     | А | [Not connected]   |         |
|     |                      | Elevator trim F/O 2 Down   | A | [Not connected]   |         |

No switches and axes of the TQ have to be registered in ProSim.

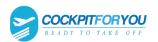

### In the CFY Console select the ProSim737 flight model.

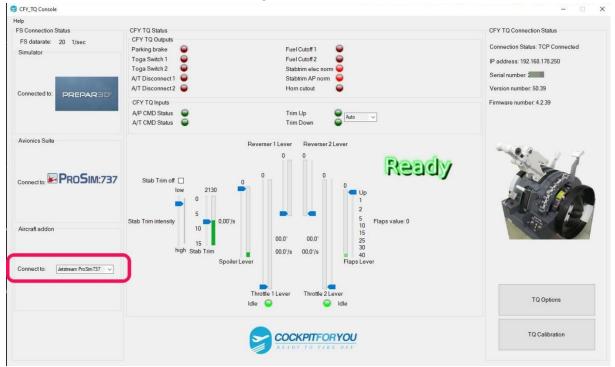

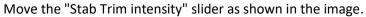

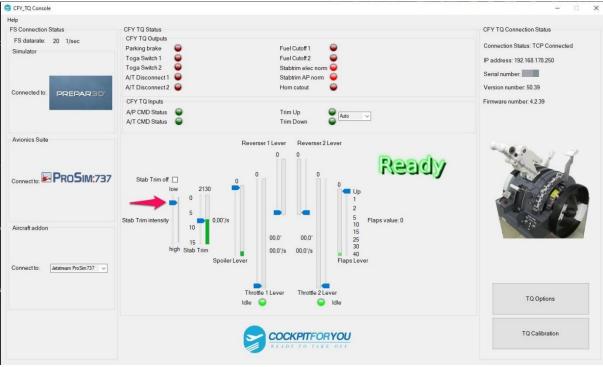

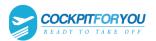

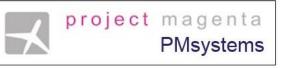

### **23.** For Addon

No settings need to be made for this addon.

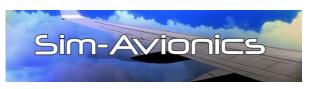

### 24. For Addon

An FSUIPC connection is require, so the CFY controller software should either be run on the FS computer, or run on a remote computer with WideClient running.

Sim-Avionics Server Configuration

# 1) FSUIPC\_IO.INI

Set Multi Function Offset

MULTI\_FUNCTION=53FE

Remove 5418 offset from PARKING\_BRAKE=5418

[FSUIPC\_INPUTS] PARKING\_BRAKE= ENGINE\_L\_FUEL\_CONTROL\_SWITCH=5452 ENGINE\_R\_FUEL\_CONTROL\_SWITCH=5453 Add Autothrottle output offsets

[FSUIPC\_OUTPUTS]

COMMANDED\_THROTTLE\_L\_POSITION=53E0

COMMANDED\_THROTTLE\_R\_POSITION=53E2

THRUST\_REF\_MODE=53E4

### 2) <u>Control Panel Tab</u> Enable FSUIPC Outputs

# 3) Flight Controls 1 Tab

| Parking Brake External           | OFF |
|----------------------------------|-----|
| Flaps External                   | OFF |
| Gear External                    | ON  |
| Elevator Trim via FSUIPC         | OFF |
| Toe brakes release Parking Brake | OFF |
| Enable Simple Braking            | OFF |
|                                  |     |

### 4) Flight Controls 2 Tab

Main Throttles Reversers FDS Pro Throttle/Sys Controller Axis/SIOC SIOC / Offsets 52DA and 52DC

ON

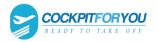

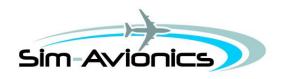

CFY FS FSUIPC oftware ConfigConfigurationuration

1) FSUIPC > Axis Assignment

Add "Parking Brake" to Brake Axis

Detect Brake Axis

"Control sent when range entered" = Parking Brake

Up OFF Dn ON

From = 95% of brake pedal

To = 100% of brake pedal

2) FSUIPC > Buttons

| Trim Up   | Offset Word Set | x9093<br>1<br>Repeat ON |
|-----------|-----------------|-------------------------|
|           | Offset Word Set | x9093<br>0              |
| Trim Down | Offset Word Set | x9093<br>2<br>Repeat ON |
|           | Offset Word Set | x9093 0                 |

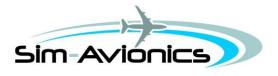

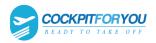

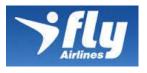

- **25.** For flight model
  - 1) "IFly to FSUIPC" must be installed and started.
  - 2) Switch Aircraft addon: Connect to: iFly

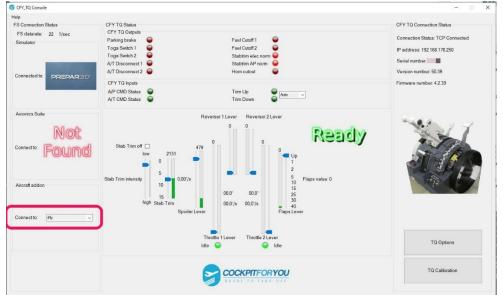

3) Move the "Stab Trim intensity" slider as shown in the image.

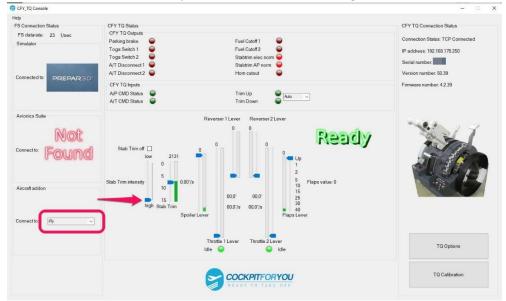

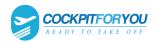

26.

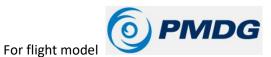

For FS2020 you need the latest version FSUIPC7.

Current FSUIPC4 version! FSUIPC4 or FSUIPC5 or FSUIPC6 Current SimConnect version!

Configuring the PMDG ini open Windows Explorer

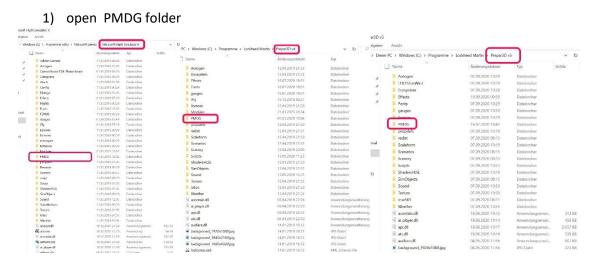

#### 2) Open the PMDG 737 NGX or PMDG 737 NGXu folder.

er PC > Windows (C:) > Programme > Lockheed Martin > Prepar3D v5 > PMDG

| Name               | Änderungsdatum   | Тур     |
|--------------------|------------------|---------|
| DEM                | 10.08.2020 21:26 | Dateion |
| 📜 dlls             | 10.08.2020 21:26 | Dateion |
| EFB                | 16.07.2020 18:42 | Dateion |
| FLIGHTPLANS        | 16.07.2020 18:42 | Dateion |
| I lcons            | 10.08.2020 21:26 | Dateion |
| NavData            | 10.08.2020 21:26 | Dateion |
| PMDG 737 NGX       | 16.07.2020 18:42 | Dateion |
| PMDG 737 NGXu      | 10.09.2020 00:28 | Dateion |
| SIDSTARS           | 10.08.2020 21:29 | Dateion |
| 📕 WX               | 10.08.2020 21:29 | Dateion |
| PMDG_Interface.ini | 21.03.2023 20:00 | Konfigu |
| rainmaker_log.txt  | 10.09.2020 00:59 | Textdok |

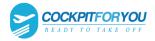

### 3) Open the 737NGXu\_Options.ini or 737NGX\_Options.ini file

ndows (C:) > Programme > Lockheed Martin > Prepar3D v5 > PMDG > PMDG 737 NGXu

| Name ^                       | Änderungsdatum   | Тур    |
|------------------------------|------------------|--------|
| 📕 Aircraft                   | 10.08.2020 21:30 | Dateic |
| 📕 Flight Manuals             | 10.08.2020 21:26 | Dateic |
| PanelState                   | 15.08.2020 16:03 | Dateic |
| SDK                          | 10.08.2020 21:26 | Dateic |
| 737NGXu_ChangeList.txt       | 06.02.2020 00:40 | Textdo |
| 737NGXu_debug_log.txt        | 10.09.2020 00:59 | Textdo |
| TOTNEY_LL_J_L_J_L            | 29.09.2020 14:56 | BAK-[  |
| 737NGXu_Options.ini          | 10.09.2020 00:34 | Konfig |
|                              | 29.02.2020 23:30 | Konfig |
| README_PMDG_737NGXu_Base.txt | 23.05.2020 15:35 | Textdo |

4) If this text is not present in the ini file, insert this text.
 [SDK]
 EnableDataBroadcast=1

737NGXu\_Options.ini - Editor

Datei Bearbeiten Format Ansicht Hilfe

SoundGroupValue.5=1.00 SoundGroupValue.6=1.00 [Aircraft Config] FixedConfig= [Panel State] StartupPanelState= [SDK] EnableDataBroadcast=1 [Hydraulics] Volume Sys.0=0.000000 Density Sys.0=0.000000 Temp Sys.0=500.000000 Volume Sys.1=0.000000 Density Sys.1=0.000000 Temp Sys.1=500.000000 SU Vol.0=0.000000 SU Vol.1=0.000000 SU Vol.2=0.000000 SU Vol.3=0.000000 SU Vol.4=0.000000 SU Vol.5=0.000000 SU Vol.6=0.000000

<

5) Save and close the file

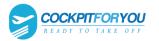

6) Switch Aircraft addon: Connect to: PMDG 737NGX

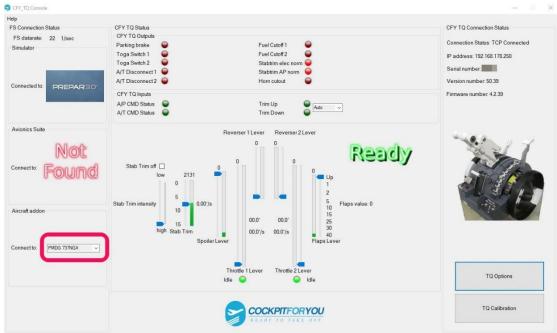

7) Move the "Stab Trim intensity" slider as shown in the image.

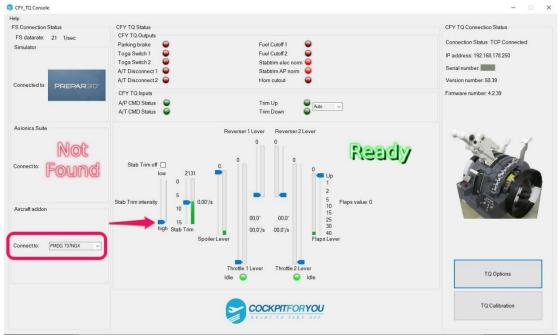

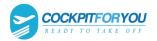

# "Sit back relax and enjoy your flight."

This is it. By now your 737 throttle quadrant should be up and running. In case you have any further questions or you are experiencing difficulties, please do not hesitate to contact us via email.

Torsten Müller

Berlin, Germany 2023

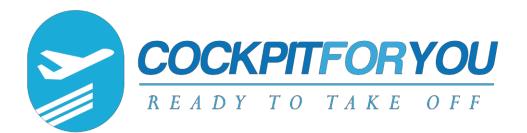